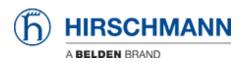

Base de Conhecimento > Products > Classic Switches > How can i renew a https certificate on Classic Switches?

How can i renew a https certificate on Classic Switches? Christoph Strauss - 2022-01-21 - Classic Switches

You can renew the https certificate during runtime using the following CLI command *ip https certgen* 

Example:

(Hirschmann Railswitch) #show ip https

(Hirschmann Railswitch) #ip https certgen The generation of the certificate might take up to several minutes. The Command Line Interface will be blocked until the certificate is generated.

Certificate successfully generated.

(Hirschmann Railswitch) #show ip https

(Hirschmann Railswitch) #

After that you need to restart the webserver to take effect.

(Hirschmann Railswitch) #no ip https server

(Hirschmann Railswitch) #ip https server